# **Electronic Data Deliverable (EDD) Specification Guidance Document**

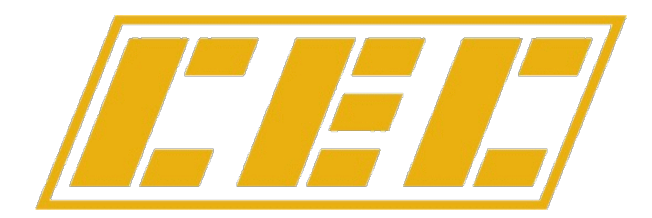

**Civil & Environmental Consultants, Inc.** 

Pittsburgh · Chicago · Cincinnati · Cleveland · Columbus · Detroit Export · Indianapolis · Nashville · Phoenix · St. Louis

# Civil & Environmental Consultants, Inc.

# **Electronic Data Deliverable (EDD) Specification**

For updates to the software, visit *[www.cecinc.com/edd](http://www.cecinc.com/edd)*

©2008-2013, Civil & Environmental Consultants, Inc. 333 Baldwin Road Pittsburgh, PA 15205 (800) 365-2324

# **CEC EDD Specification**

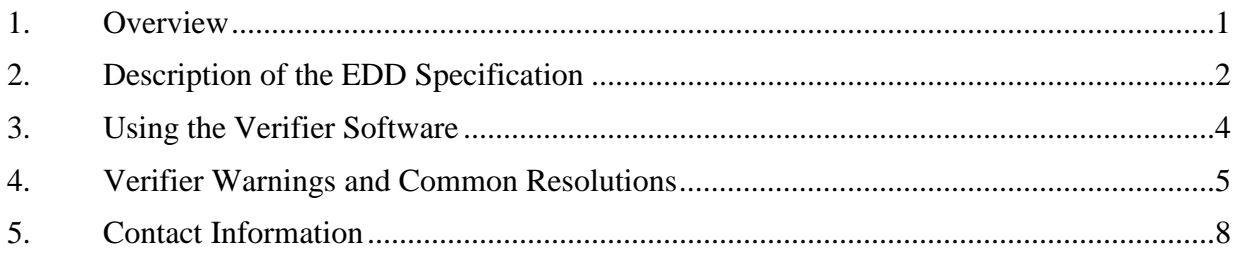

Appendix: EDD Specification Detail

### **1. Overview**

<span id="page-3-0"></span>Civil & Environmental Consultants, Inc. (CEC) has developed a company-wide system for management of analytical data. This will allow CEC to manage all of its analytical data through one central database and system. To facilitate use of this system and control transcription errors, we have developed an electronic data delivery (EDD) format for transfer of analytical results. All analytical laboratories working with CEC are required to provide their data in this format, in addition to the hard copy or printable electronic formats provided otherwise.

To assist labs in proper preparation of the EDD files, we have also developed File Verifier software that can be used to check data files for correct format before they are submitted to CEC. A copy of this software is included with this guide. Instructions for its use are presented in Section 3.

### **2. Description of the EDD Specification**

<span id="page-4-0"></span>The detailed EDD specification is included in the Appendix to this booklet. Files are to be prepared in as tab-delimited ASCII (flat) file. Comma-delimited (CSV) and Excel formats are not acceptable. Quotation marks should NOT be used to delineate text fields.

CEC's specification relies on information and methods used in the Electronic Data Deliverable format developed by Region V of the USEPA, although *our specific format is not identical to the EPA format*. The EPA EDD website can be found at

[http://www.epa.gov/R5Super/edman/ .](http://www.epa.gov/R5Super/edman/)

Our specification calls upon the Valid Values document associated with EPA's EDD. This document is available at

[http://www.epa.gov/R5Super/edman/download/EDDValidValueAppendix\\_v2.pdf.](http://www.epa.gov/R5Super/edman/download/EDDValidValueAppendix_v2.pdf)

The first line of the EDD must be the title line, reproduced exactly as shown in the specification. For convenience, a setup file containing this line is included on the enclosed CD as blankfile.txt. This file can also be downloaded from our website, at [www.cecinc.com/edd/blankfile.txt.](http://www.cecinc.com/edd/blankfile.txt)

Some guidance on specific items of the specification is presented below.

- Note that SampleID or LabID must be unique for each sample included in a data file. This requirement likewise applies to laboratory QA samples (matrix spikes, duplicates, method blanks).
- CEC's system uses CAS Numbers as the primary identifiers for chemical identity. This allows different chemical synonyms for chemicals to be applied to different projects, based on regulatory language, client preference, permit content, etc. In cases where no CAS Number applies to an analysis (such as indicators or combined parameters), a code from the Valid Values should be used, if available. If no Valid Value exists, check Attachment 2 of the CEC specification. In the absence of guidance in both of these documents, apply a unique code of up to 15 characters.
- The hyphens must be included in the CAS numbers; for example: 124-48-1 is right; 124481 is not.
- The parameter name is included for reference only, but may NOT be omitted. CEC

uses this text to build a database of parameter synonyms.

- Data qualifiers are to follow the EPA Valid Values list.
- Basis is included to distinguish whether solids analysis is reported on a dry-weight or as-received basis. Since this column cannot be blank, include "N" for liquid samples.
- Total\_or\_dissolved is included to designate whether water samples were field-filtered (for "dissolved" analyses) or not (for "total" analyses). Like Basis, this field cannot be blank, so include "U" for solid samples or samples where such handling is otherwise not applicable.
- aMethod includes the analytical method. Where possible, this should use the designation provided in the Valid Values document. Consistency in presentation is important in this field so that the software can automatically identify whether analyses on a group of samples were performed in the same manner or not.
- Special is used to designate "special" or unusual handling of analyses. It is most commonly used to identify leach analyses of soils. Conventional totals analysis of solids or liquids should be designated by a blank in this column. Like aMethod, consistency in presentation in this column is very important. Insertion of non-critical information will result in difficulty in automatic tabulation and analysis of the data.

The most common errors that we have seen in preparation of the EDDs include:

- *1. Improper modifiers attached to chemical names:* Water samples will often be reported with the field filtration indicated in the chemical name ("Calcium, total" and "Calcium, dissolved"). The parameter name should include ONLY the actual chemical name, and the total\_or\_dissolved field should be used to indicated filtration status.
- *2. Improper file formats:* Note that Excel files are not acceptable. Also, only CEC's EDD format can be used. Do not make any modifications to CEC's format.
- *3. Non-unique sample IDs*: If one data set includes several analyses from a single location, a distinct sampleID must be used for each individual sample. One way of accomplishing this is by appending a date or sequential identifier to the sample location. The unique sampleID is separate from the laboratory's internal sample identification number.
- *4. Excessive "assistance" from Excel*: If using Excel to clean up the data before exported to a flat file, be aware that it tends to try to convert CAS Numbers to dates and makes other

attempts to convert text into numbers. It may also add blank lines to the end of the data file.

- *5. Overuse of comments:* The "comments"field should be used only for information that is specifically of interest to a specific analytical result. These should not be comments related to the sample as a whole, and the same comment should not be repeated for every analysis unless there is a specific issue. The comments should not repeat information indicated elsewhere in the EDD, such as analytical method, laboratory, sample description, etc.
- *6. Improper QA qualifiers:* The list of qualifiers must conform to EPA's qualifier list. Alternative values are not permitted.
- 7.

### <span id="page-7-0"></span>**3. Using the Verifier Software**

The CD included with this booklet includes installation files for CEC's Verifier software. The software can also be downloaded from [www.cecinc.com/edd.](http://www.cecinc.com/edd) Requirements for running the software include a PC equipped with Windows 2000/ XP or higher and Microsoft's .NET Framework 2.0.

To install the software, double-click the file, "setup.exe", located on the CD. You will then be guided through the setup process. Note that the setup program will verify that Microsoft's .NET Framework 2.0 is installed on the PC. If the setup program detects that the .NET Framework 2.0 is not installed, you will be prompted to download the .NET Framework from Microsoft. As an alternative to downloading the .NET Framework 2.0 setup program, you can install the .NET Framework from the CD. If you choose to install the .NET Framework from the CD, cancel out of the CEC Verifier setup process and install the .NET Framework 2.0 by double-clicking the file "dotnetfx.exe" located on the CD. You will then be guided through the process of setting up the .NET Framework 2.0 on your PC. Once the .NET Framework is installed, you may then double-click the file, "setup.exe" on the CD to install the CEC Verifier software.

### <span id="page-8-0"></span>**4. Verifier Warnings and Common Resolutions**

Below are the warning messages reported by the Verifier and some of the most common explanations and resolutions.

#### **"Header line is empty. Data file verification aborted."**

This message is displayed when the first line in the data file is empty. The first line in the data file must be the header row. And, the header row must be a tab delimited list of fields as specified in the data file specification.

#### **"Header line is not tab delimited. Data file verification aborted."**

This message is displayed when the first line in the data file is not tab delimited. The first line in the data file must be the header row. And, the header row must be a tab delimited list of fields as specified in the data file specification.

#### **"Incorrect number of fields detected in header row. Data file verification aborted."**

This message is displayed when the number of fields in the header row does not match the number of fields specified in the data file specification. Extra tabs in the header row can cause this message to be displayed.

#### **"Header fields are invalid. Data file verification aborted."**

This message is displayed when the header row does not match a particular data specification. The first line in the data file must be the header row. And, the header row must be a tab delimited list of fields as specified in the data file specification. Numerous problems can cause this verification failure including an empty header row, no tabs in the header row, incorrect number of fields in the header row, incorrect order of fields in the header row, field names are not spelled correctly, and/or the data file is not a tab-delimited ASCII text file.

#### **"Line not tab delimited."**

This message is displayed when the line contains no tabs. In a tab delimited data file, every line is expected to have tabs including the header row and all data lines.

#### **"Incorrect Number of fields detected."**

This message is displayed when the line contains too few or too many data values. Extra or missing tabs in the line can cause this message to be displayed. Null/empty values that are not tabbed properly can also cause this message to be displayed. The rule of thumb is that the header line and all data lines should always contain the same number of tabs and the number of tabs should correspond to the number of fields as specified in the data file specification.

#### **"CAS Number/Parameter Name combination is not unique in the file."**

This message is displayed when the program detects that the there is more than one parameter name for a given CAS number. A CAS number can be associated with only one parameter name in the data file.

#### **"Primary Key fields are not unique in the file."**

This message is displayed when the combined values of the following fields are not unique in the file: SampleID, CASnumber, Basis, total\_or\_dissolved, Laboratory, aMethod, and Special.

#### **"Null values are not permitted for field..."**

This message is displayed when a null/empty value is detected for a field that does not permit null/empty values.

#### **"Time format is invalid for field…"**

This message is displayed when a time field contains a value that is not formatted correctly. A time field must be in the following format: hh:mm (1-2 digits followed by a colon then 2 digits).

#### **"Date format is invalid for field…"**

This message is displayed when a date field contains a value that is not formatted correctly. A date field must be in the following format: mm/dd/yyyy (1-2 digit month followed by a forward slash, then 1-2 digit day followed by a forward slash, then 4 digit year).

#### **"Value for…" [field name] "…is invalid."**

This message is displayed when a field contains a value that is not permitted. Several fields in the data file specification are restricted to a particular set of values.

#### **"Value for…" [field name] "…exceeds the permitted…" [number of characters allowed]**

This message is displayed when the number of characters in a value exceeds the permitted character count.

#### **"Value…" [field name] "…is not numeric."**

This message is displayed when a numeric field contains a value that is not a number.

## <span id="page-11-0"></span>**5. Contact Information**

If you need additional assistance in preparing the CEC EDD format, contact CEC's headquarters in Pittsburgh, Pennsylvania, via telephone on normal business days between 8:30 AM and 5:00 PM. The phone number is 800-365-2324. Ask the receptionist for assistance with preparing a laboratory upload.

You may also contact Paul Tomiczek 4 by email at **pwtomiczek@cecinc.com**.

# **Appendix**

#### **ELECTRONIC FILE SPECIFICATION CEC Site Data Management System**

**File type**: Tab-delimited text file, ASCII format

#### **File Format**:

Line 1: Header Row, tab delimited, as follows:

SampleID SampleDate SampleTime CASnumber ParamName Result Qualifier Units Basis total or dissolved Comments Laboratory aMethod Special MDL error RL LabID

**Content Type Maximum I** control **Length Accepts Nulls Explanation** SampleID text 30 No Client-assigned sample number SampleDate mm/dd/yyyy  $n/a$  No Date of sample collection SampleTime hh:mm  $n/a$  Yes Time of sample collection, in military time CASNumber text 15 No CAS number for the analyte. If no CAS number exists, assign a unique code, using the conventions in Tables A-13 and A-15 of USEPA Region V EDD Valid Values\*. A list of additional codes used by CEC is presented in Attachment 1. ParamName text 150 No Name of the analytical parameter. Result numeric n/a No Numeric result of the analysis. If the compound was not detected, insert the Practical Quantitation Limit (PQL). Qualifier text text 6 Yes Standard qualifier codes (from Table A-10 of USEPA Region V EDD Valid Values\*). May use "=" for an unqualified result above detection limit. Units text 10 No Standard units abbreviation. See Attachment 1 for valid units. Basis and text 1 No Basis of analysis. Use: D for dry weight W for as-received N for not applicable (such as water samples). Total or dissolved text 1 No Whether the analysis represents a dissolved (field filtered) or total constituent analysis. Use: T for total D for dissolved U for not applicable (solid samples, etc.) Comments text 240 Yes Brief information necessary for understanding this specific analysis. Do not duplicate information provided elsewhere in the file. Do not include laboratory identification. Laboratory text 50 No Name of the laboratory performing the analysis aMethod text 25 Yes Analytical method. Please use full citation, based on the Lab Anl\_Method\_Name in Table A-16 of the USEPA EDD Valid Values\*. Consistency in format is important. Special text  $25$  Yes Special handling or preparation method. Common values include TCLP, SPLP, EP-Tox. **Left blank for conventional analyses.** MDL numeric n/a Yes Minimum detection limit for analysis. Required only for radiological parameters. error numeric numeric n/a Yes Error value for the analysis. Required only for radiological parameters. RL numeric  $n/a$  Yes Reporting limit – normally the POL LabID Text 30 No Laboratory sample identification number

Remaining Lines: One line per analytical result, format as follows

#### Example Data:

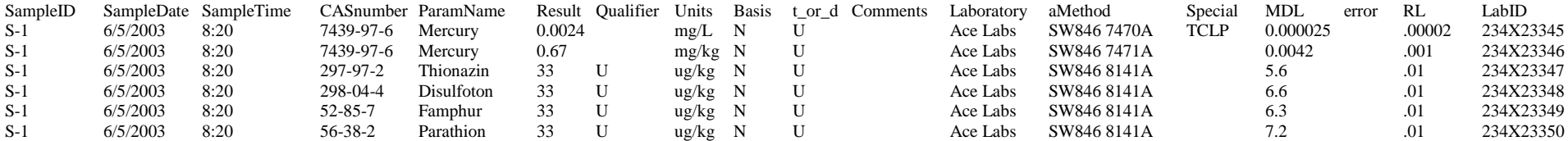

Notes:

1. Provide information in title case, not allcaps.

2. The chemical name should include the proper name of the chemical only. Do not include a chemical synonym as parenthetical information.

3. Some codes for non-CAS parameters are shown in Attachment 2.

\* Information on the USEPA Region V Electronic Data Deliverable is available on the Internet a[t http://www.epa.gov/region5superfund/edman/index.html.](http://www.epa.gov/region5superfund/edman/index.html) The Valid Values document can be downloaded from [http://www.epa.gov/region5superfund/edman/download/MFEDappendix.pdf.](http://www.epa.gov/region5superfund/edman/download/MFEDappendix.pdf)

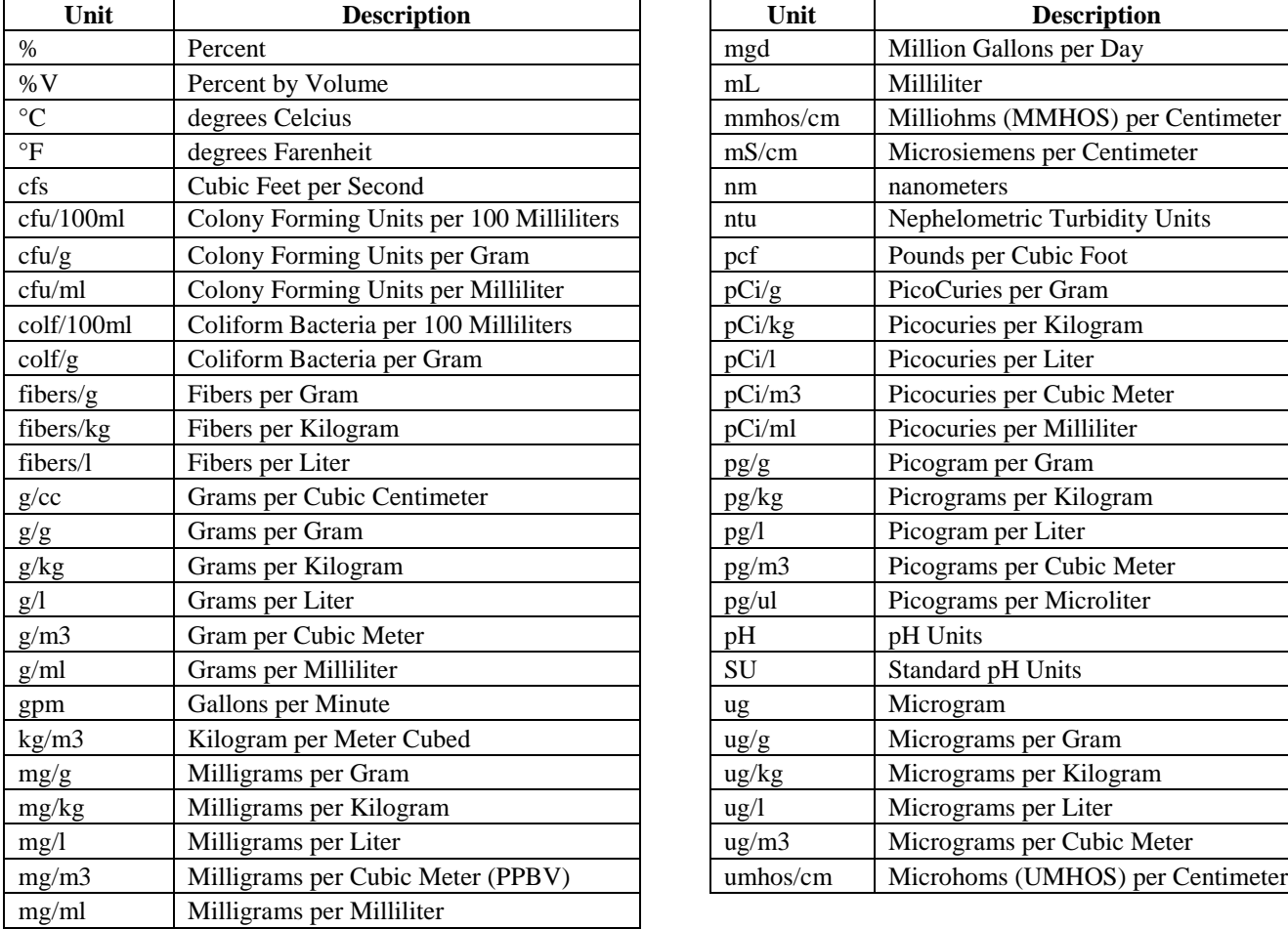

#### **Attachment 1 Units Abbreviations**

the contract of the contract of

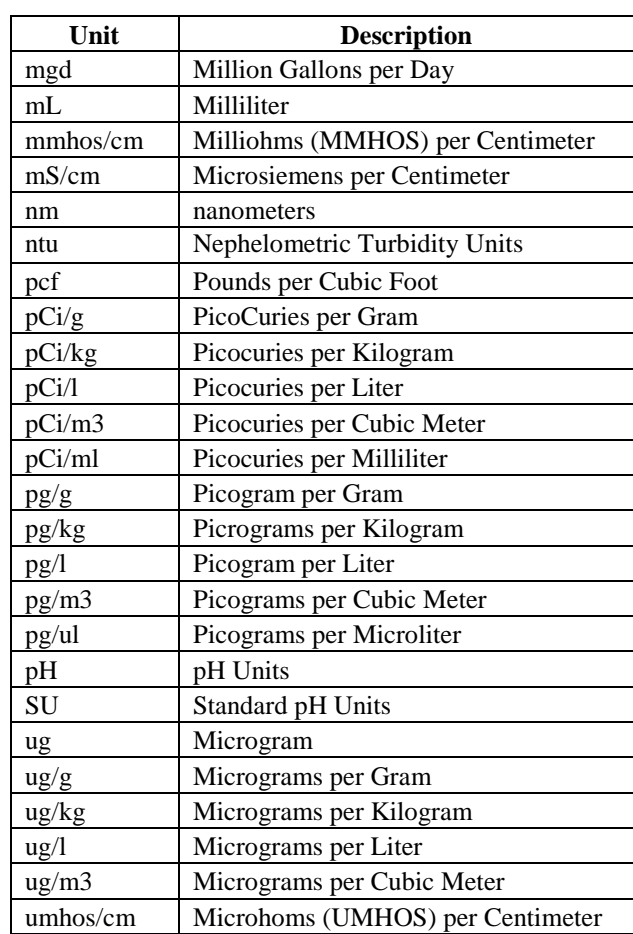

#### **Attachment 2 CAS Equivalents for Non-CAS Parameters**

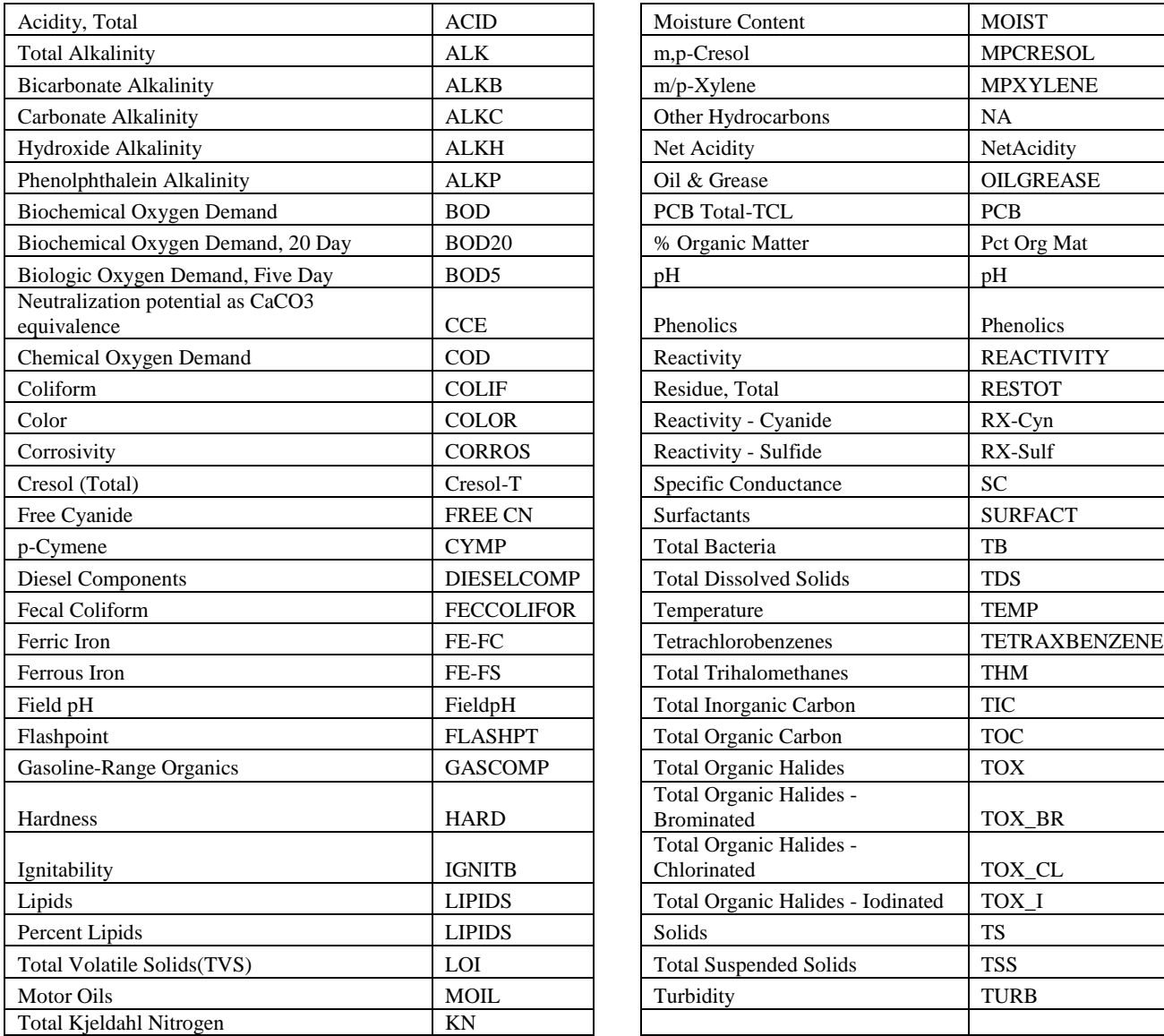

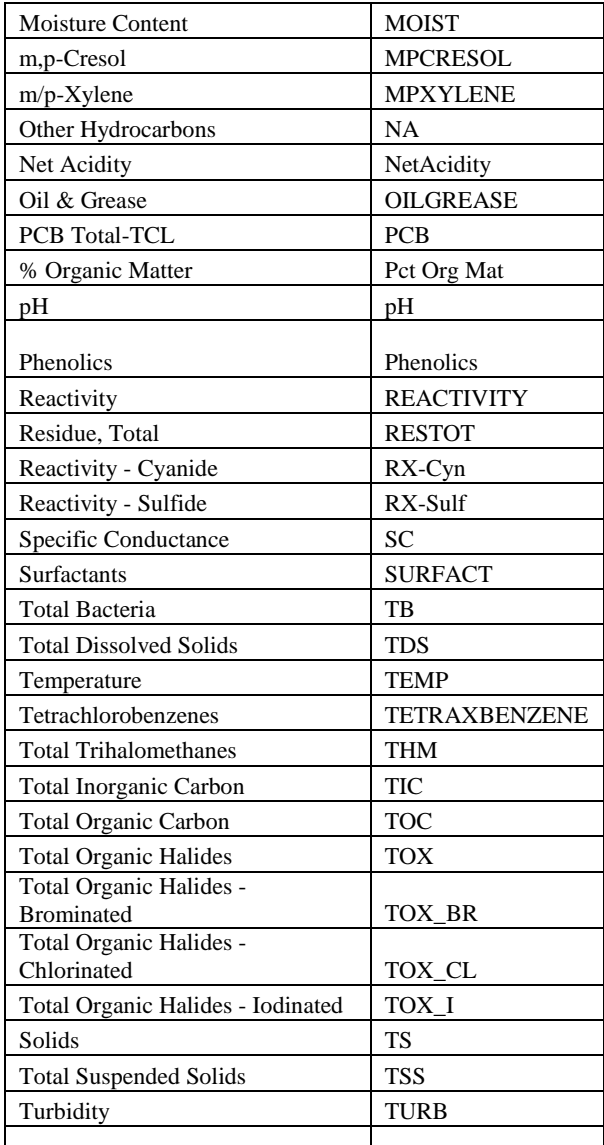